# **1 Ziel und Zweck dieser Konstruktionsrichtlinien**

Die einheitliche Vorgehensweise der Konstruktion um saubere 3D-Datensätze zu erzeugen.

# **2 Anwendungsbereiche**

# **2.1 Intern**

Die Konstruktion und alle beteiligten Abteilungen.

# **2.2 Extern**

- Konstruktionsbüros
- Kunden
- Lieferanten

# **3 Zuständigkeit und Einhaltung**

# **4 Allgemeingültig**

# **4.1 Grundregeln beim Speichern**

**4.1.1 Wohin wird gespeichert**

## **4.1.2 In welchem Zustand werden Modelle / Zeichnungen abgespeichert**

Modelle und Zeichnungen haben beim Speichern folgenden Zustand:

- 3D-Teil hat die Isometrieansicht
- 3D-Teil / Zeichnung komplett im Fenster zoomen
- Alle temporären Achsen, Ebenen usw. sollten ausgeblendet werden (unter Ansichtsymbol - Darstellung ohne Häkchen)

# **4.2 Dokumentvorlagen**

# **4.3 Systemoptionen**

# **4.4 Sicherungsverzeichnis der Sicherungskopien**

Extra/Optionen/Systemoptionen/Sicherungen: Laufwerk D: \SW\_temp\_Sicherungsverzeichnis

• 2x Sicherungskopien

Der Anwender ist verpflichtet das Verzeichnis selber einzurichten und **1x wöchentlich den Inhalt des Laufwerks D: \SW\_temp\_Sicherungsverzeichnis zu löschen**.

# **4.5 Sonderfälle im Einzelteile- und Verbundteileaufbau**

#### **4.5.1 Einzelteile (Part)**

#### **4.5.1.1 Gespiegelte Teile**

Teile, die mit der Funktion "Teil spiegeln" erstellt sind, besitzen Abhängigkeiten, die sogenannte "Kinder/Elternbeziehung" und sind deswegen nicht erlaubt.

Ausnahmefälle werden mit CAD-Verantwortlichen besprochen. Achtung bei gespiegelten Teilen wird die Gewindedarstellung verworfen Alternative:

Vorgehensweise zur Erstellung nicht abhängiger Teile

#### **4.5.1.2 Kaufteile**

Kaufteil (Part) ist nur ein Katalogteil ohne Zeichnung.

#### **4.5.1.3 Schweißkonstruktionen**

**Einfache SchweißkonstruktionZeichnung besteht aus einem Blatt** ist

**Komplexe Schweißkonstruktion Zeichnung besteht aus zwei oder mehr Blättern** (z.B. Rahmen-Gestellkonstruktion) ist ein Verbund (Assembly), bisher im CADAM "geschweißt" mit einer Konfiguration "Standard" für *Fertigungsmodell* und einer zusätzlichen Konfiguration *"Standard (shw)"*, die dem *Schweißmodell* entspricht.

**Schweißkonstruktion externer Lieferant (z.B. Neumo)** ist ein Verbund (Assembly). Die Zulaufteile besitzen keine Sachstammdaten im PPS-System,

#### **4.5.1.4 Kaufteile**

Nur nach Absprache mit den CAD-Verantwortlichen dürfen bestimmte Katalogteile als Verbund (Assembly) angelegt werden. Die Katalogteile können mit oder ohne Zeichnung sein.

Beispiel:

**Linearführung** ist ein Verbund (Assembly). Die sachnummer wird dem

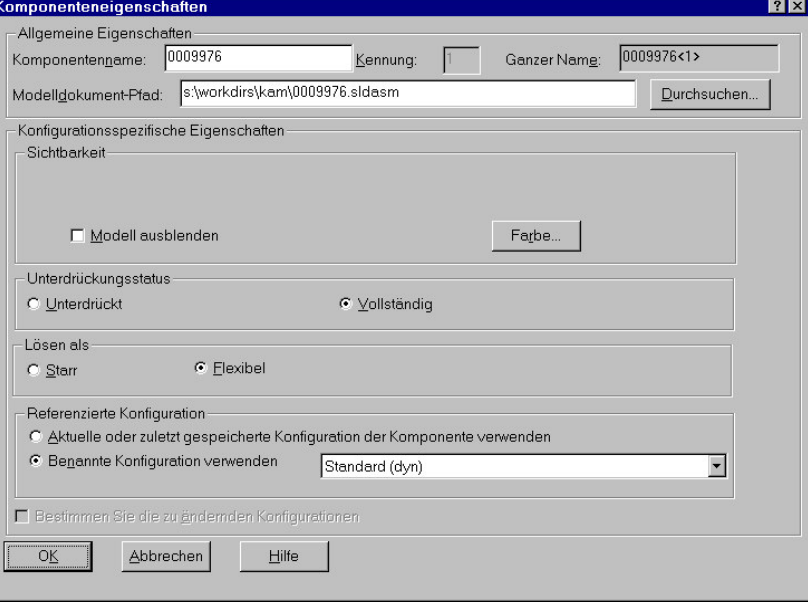

## **4.5.2 Gussteile**

- **Einfaches Gussteil mit Zeichnung**
- **Gussfertigungsteil und Gussmodell mit zwei separaten Zeichnungen**

#### **4.5.3 Elastische Teile (Riemen, Federn, Ketten usw.)**

- **4.5.3.1 Modellieren einer Schraubenfeder**
- *Siehe Anhang Richtlinie 4*
- **4.5.4 Kleber, Öle, Tuben**

#### **4.5.5 Meterware (Schläuche, Kabel usw.)**

# **5 Einzelteile**

#### **5.1 Skizzen**

#### **5.1.1 Ausrichtung**

Bei der Skizze, die ansonsten nicht voll definiert werden kann, sollte ein logischer Bezug zum Ursprung bestehen.

3D-Modelle bei Bedarf mittig austragen.

## **5.1.2 Komplexität**

Um eine unübersichtliche Skizzendarstellung zu vermeiden, sind Geometrien: Fasen, Verrundungen, Bohrungen usw. , die als extra Feature im 3D-Modell erstellt werden können, aus der Grundskizze herauszulassen.

## **5.1.3 Definition / Bemaßung / Gleichungen**

Skizze sollte immer voll definiert sein (Farbe: schwarz).

Bei Bemaßung gibt es keine Einschränkung (horizontale, vertikale Bemaßung, Ordinatenbemaßung usw. ).

Gleichungen sollten nur nach Absprache mit CAD-Verantwortlichen eingesetzt werden. *Bei Anwendung der Gleichungen sind keine Konfigurationen erlaubt.*

## **5.2 Features**

#### **5.2.1 Feature Benennung**

Sollten bei Bedarf sinngemäß umbenannt werden **siehe Anhang Richtlinie 1**.

## **5.2.2 Muster-Feature**

Es wird empfohlen Linear-, Kreis- und Komponentenmuster zu verwenden.

## **5.2.3 Fasen / Verrundungen**

Die Fasen oder Verrundungen sollten als Feature ausgeführt, zusammengefasst und am Ende des Konstruktionsprozesses zugefügt werden.

# **5.3 Toleranzangaben / Bearbeitungssymbole**

Passungen, Toleranzen und Bearbeitungssymbole sollten im 3D-Modell zugefügt werden.

Allgemeine Bearbeitung sollte in der 3D-Profilkarte eingetragen werden (noch nicht realisiert)

# **5.4 Gewindedarstellung**

Im 3D-Modell sollte die Gewindedarstellung (Feature) in der Standard-Farbtabelle mit der Farbe rot (2. Zeile, 1. Spalte  $\rightarrow$  RGB=255/0/0) gekennzeichnet werden.

Die Gewindelänge, die mit dem Wellendurchmesser gleich groß ist, sollte mit Trennlinie begrenzt werden.

# **5.5 Referenzgeometrie**

#### **5.5.1 Ebenen**

Es sollten logische Namen für Zusatzebenen verwendet werden (z.B. Mittelebene) Bei Konstruktionsende sollten unbenutzte Zusatzebenen gelöscht werden. (Überprüfen Abhängigkeiten!!!)

## **5.5.2 Achsen**

Achsen können bei Bedarf zugefügt werden.

Bei Konstruktionsende sollten unbenutzte Achsen gelöscht werden. (Überprüfen Abhängigkeiten!!!)

# **5.6 Konfigurationen**

Die primäre Konfiguration heißt immer "Standard", jede weitere bekommt zusätzlich einen mit Klammern umfassten, abgekürzten Zusatznamen, der "Standard (xxx)" lautet.

Der abgekürzte Zusatzname " $(xxx)$ "  $\rightarrow$  sollte aus drei kleingeschriebenen Buchstaben von a-z (keine Umlaute) oder Zahlen von 0-9 bestehen, der unter "Konfiguration hinzufügen / Anmerkung" vollständig eingetragen werden sollte.

Beispiele für Einzelteilkonfigurationen:

• Blechabwicklung  $\rightarrow$  Standard (abw)

- Wahre Federlänge von 100mm  $\rightarrow$  Standard
- Eingebaute Federlänge von 90mm  $\rightarrow$  Standard (090)  $\rightarrow$  siehe Anhang Richtlinie 4
- Ansicht im Schnitt  $\rightarrow$  Standard (sch)

# **5.7 Externe Referenzen**

## **5.7.1 In Skizzen**

Vor dem Einchecken müssen alle externen Referenzen in Skizzen gelöscht werden.

Ausnahmefälle mit CAD-Verantwortlichen besprechen. (Externe Referenzen sind die Performance-Killer bei Baugruppenaufbau.)

# **5.7.2 In Features**

Siehe 5.7.1

# **5.8 Blechteile**

## **5.8.1 Aufbau**

Beim Blechteileaufbau sollte grundsätzlich vom Volumenmodell ausgegangen werden.

## **5.8.2 Blechparameter**

#### **5.8.2.1 Biegeradius**

*Siehe Anhang der Konstruktionsrichtlinie 1/97*

#### **5.8.2.2 Biegezugabe**

Siehe 5.8.2.1

# **5.8.2.3 Freischnitt-Optionen**

#### *Siehe Anhang Richtlinie 8*

# **5.8.3 Abwicklung**

Die Blechabwicklung sollte als Konfiguration  $\rightarrow$  Standard (abw) angelegt werden.

# **5.9 Farbe**

- **Einzel- und Verbundteile** sollten in der Farbe **grau** dargestellt werden (Standardvoreinstellung)  $\rightarrow$  Standard-Farbtabelle 6. Zeile, 6. Spalte (RGB=192/192/192)
- **Passungen** sollten in der Farbe **gelb** dargestellt werden  $\rightarrow$  Standard-Farbtabelle 2. Zeile, 2. Spalte (RGB=255/255/0)
- Gewinde sollten in der Farbe rot dargestellt werden  $\rightarrow$  Standard-Farbtabelle 2. Zeile, 1. Spalte (RGB=255/0/0)
- Kaufteile sollten in der Farbe blau dargestellt werden  $\rightarrow$  Standard-Farbtabelle 2. Zeile, 5. Spalte (RGB=0/255/255)
- Varboxteile/Normateile sollten in der Farbe lila dargestellt werden  $\rightarrow$ Standard-Farbtabelle 2. Zeile, 8. Spalte (RGB=255/0/255)
- **Bearbeitete Flächen in komplexen Teile** sollten in der Farbe **burgundrot** dargestellt werden  $\rightarrow$  Standard-Farbtabelle 3. Zeile, 7. Spalte (RGB=128/0/64)

In der Baugruppe werden die Einzelteile nach Bedarf eingefärbt.

Die Farben:

- **hellgrün**  $\rightarrow$  Standard-Farbtabelle 3. Zeile, 3. Spalte (RGB= $0/255/0$ )
- **blau**  $\rightarrow$  Standard-Farbtabelle 4. Zeile, 5. Spalte (RGB= $0/0/255$ )
- $\text{rosa} \rightarrow \text{Standard-Farbtable}$  1. Zeile, 1. Spalte (RGB=255/128/128) sind in der Baugruppe **nicht erlaubt.**

## **5.10 Normteile / Varbox**

# **6 Baugruppe**

## **6.1 Layout**

Maschinenlayout sind als Baugruppenvorlagen abgelegt.

# **6.2 Referenzgeometrie**

Die Maschinenbaugruppen sollten untereinander nur über die Maschinenebenen und Maschinenachsen, die in den abteilungsbezogenen Maschinenvorlagen festgelegt sind, verknüpft werden.

# **6.3 Baugruppenhierarchie**

#### **6.3.1 Baugruppenstruktur**

Achtung!

Im SolidWorks sollte die Baugruppennummer der Stückliste mit der des 3D-Modells und der Zeichnung gleich sein.

#### **6.3.2 Baugruppengröße**

In der Baugruppe ist die Anzahl der Teile möglichst gering zu halten.

# **6.4 Verknüpfungen**

Innerhalb der Baugruppe sollten Teile vorzugsweise über die konzentrischen Befestigungsbohrungen oder gemeinsamen Achsen verknüpft werden.

# **6.5 Komponentenmuster**

## **6.6 Baugruppenfeatures**

#### **6.6.1 Schnitte**

Der Voll-, Halbschnitt usw. wird nur über die Konfiguration definiert  $\rightarrow$  z.B. Standard (sch)

## **6.6.2 Bohrungen**

In der Baugruppe (Verbundteil) sollten nach Konstruktionsbedarf die Bohrungen, Gewinde usw. entweder vor oder nach dem Zusammenfügen dargestellt werden. (z.B. schweißen)

#### **6.6.3 Schweißnähte**

Schweißnähte sollten im 3D-Modell nicht dargestellt werden.

# **6.7 Konfigurationen**

Die Konfigurationsfestlegung siehe Kapitel **5.6 Konfigurationen.**

Beispiele für Baugruppenkonfigurationen:

- Explosionsansicht  $\rightarrow$  Standard (exp)
- Ansicht im Schnitt  $\rightarrow$  Standard (sch)
- Fertigungszustand  $\rightarrow$  Standard
- Schweißzustand  $\rightarrow$  Standard (shw)
- Gussmodell  $\rightarrow$  Standard (gus)

## **6.7.1 Baugruppe vereinfachen**

Die Baugruppe sollte durch unterdrückte Normteile und unsichtbare Teile als Konfiguration "Standard (ver)" vereinfacht dargestellt werden.

## **6.7.2 Bewegungssimulation**

Bewegungssimulation sollte durch Konfigurationen wie folgt abgebildet werden:

- **Standard**  $\rightarrow$  der Anwender ist verpflichtet die Baugruppe voll zu definieren (darf kinematisch nicht verändert werden!!!)
- Standard (dyn) [dynamisch]  $\rightarrow$  darf kinematisch verändert werden

# **6.7.3 Min. / Max. – Zustände**

Min. / max. – Zustände werden durch Konfigurationen wie folgt abgebildet:

- **Standard (min)**  $\rightarrow$  z.B. minimale Hubverstellung
- **Standard (max)**  $\rightarrow$  z.B. maximale Hubverstellung

# **6.8 Ersatzkomponenten (Hülle)**

Umgang mit Fremdaggregaten ist noch mit Projektabteilung zu klären.

# **7 Zeichnungen**

Vorrang sollte die eindeutige Zeichnungsdarstellung haben.

# **7.1 Zeichenansichten**

Die erste Zeichenansicht sollte immer als benannte Ansicht und aktuelles Modell angelegt werden **siehe Anlage Richtlinien 5 und 11**.

Die isometrische Ansicht sollte immer als benannte Ansicht und aktuelles Modell angelegt werden, die auf der Zeichnung rechts unten verkleinert dargestellt werden sollte. Einfache Teile sind aus der Regelung ausgenommen werden.

# **7.2 Bemaßung**

Horizontale, vertikale Bemaßung, Ordinatenbemaßung usw. sind erlaubt.

Bei Bedarf (z.B. Passung) sollte die Modellbemaßung in die Zeichnung übernommen werden, nicht benutzte Maße markieren und ausblenden (RMT = rechte Maustaste)

Über den Befehl *"Ansicht Beschriftungen einblenden/ausblenden"* können die Maße (in grau dargestellt) wieder eingeblendet werden und durch markieren (Kreis schwarz/weiß) voll in der Farbe schwarz dargestellt werden.

Vereinfachte Bohrung-, Gewinde-, Senkungsdarstellung nach DIN30 ist noch zu prüfen.

# **7.3 Schnittlinien**

In der Zeichnung sollte der Schnittlinienverlauf mit Beziehungen voll definiert sein (Farbe: schwarz)

Bei abgeknickten Schnittlinien ergeben sich in der Schnittansicht zusätzliche Kanten, die nicht normgerecht sind, aber von der Normung akzeptiert werden.

# **7.4 Mittellinien / Mittelkreuze**

Die Mittellinien und Mittelkreuze sollten erst zum Schluss der Zeichnugserstellung eingesetzt werden, da sonst die temporären Achsen überdeckt werden. Diese aber müssen für die Bemaßungserstellung verwendet werden, damit keine gesteuerten Bemaßungen entstehen.

Für zusammenhängende Bohrungen, Wellen usw. sollten immer die Mittellinien verwendet werden, die mit Beziehungen zu Achsen (deckungsgleich) versehen sind.

Für einzelne Bohrungen sollten die Mittelkreuze bevorzugt werden.

# **7.5 Beschriftungen**

## **7.5.1 Zeichenansicht**

Beschriftungen in der Zeichenansicht sollten bei Bedarf angewendet werden.

# **7.5.2 Zeichenblatt**

Der Zeichnungskopf sollte automatisch über Smarteam-Profilkarte ausgefüllt werden.

Achtung!!! Keine manuellen Einträge im Zeichnungskopf einfügen.

# **7.5.3 Blocksymbole**

Blocksymbole wurden abgelegt unter *S:\SolidWorks\Bloecke*

# **7.6 Abwicklungen von Blechteilen**

Die Konfiguration Standard (abw) sollte immer als *benannte Ansicht* und *aktuelles Modell* angelegt werden.

# **7.7 Stückliste**

# **7.8 Rapid-Draft**